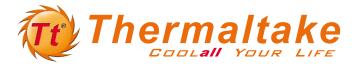

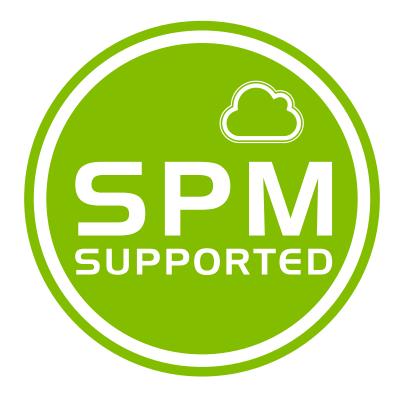

# **SPM Software User Manual**

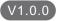

# **SPM Software User Manual**

| DPS G PC App (PC Client)                                  |    |
|-----------------------------------------------------------|----|
| Sign Up and Log in1                                       |    |
| Main Panel, Menu                                          |    |
| Current, Voltage, Efficiency 4                            |    |
| Consumption Wattage, Fan Speed, Electricity Cost <b>5</b> |    |
| Temperature, RGB Control                                  |    |
| CPU, VGA                                                  |    |
| Settings                                                  |    |
| Record                                                    |    |
| Share, About                                              | .0 |
| Warning Alert                                             |    |
| DPS G Smart Power Management Cloud (Website)11            |    |
| Sign Up and Log in11                                      |    |
| Major Index & Dashboard12                                 |    |
| ME & Activity Log13                                       |    |
| Analysis14                                                |    |
| Eco Report                                                |    |
| Energy Consumption Report 16                              |    |
| Efficiency/Wattage User Behavior Report17                 |    |
| Energy Saving Plan 18                                     |    |
| Warning Alert                                             |    |
| Мар19                                                     |    |
| PC Off Remote Control                                     |    |
| Account & Settings                                        |    |
| DPS G Mobile App 22                                       |    |
| Install, Sign Up & Log in                                 |    |
| Record                                                    |    |
| Single Comparison23                                       |    |
| Total Analysis                                            |    |
| Warning Alert and PC Off Remote Control25                 | ;  |
| Feed                                                      |    |
| Мар 27                                                    | ,  |
| Settings                                                  | ;  |
| FAQ                                                       | ,  |

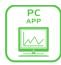

# DPS G PC App (PC Client)

Support Environment: Windows 7, Windows 8, Windows 10.

Required Software: Java, Adobe Flash Player, Microsoft .Net 4.5 or later

#### Sign Up:

Click Register to create a new account in SPM website.

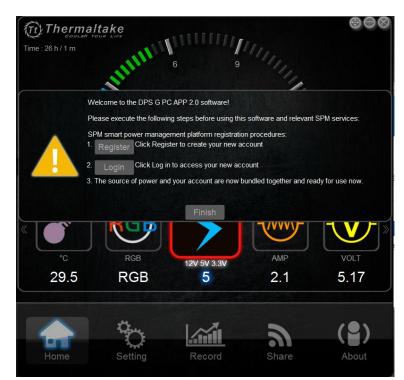

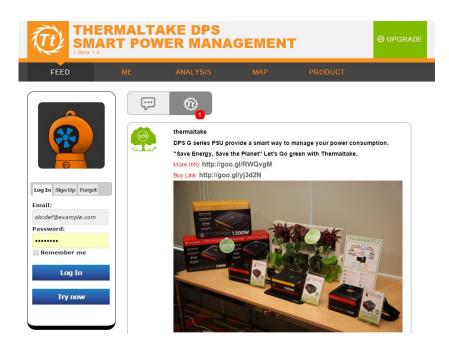

# DPS G APP Login:

Click Login to access your new account.

| Tt Thermalta | a ke                         |        |         | $\odot \ominus \otimes$ |
|--------------|------------------------------|--------|---------|-------------------------|
|              |                              |        |         | $\otimes$               |
| α            | )                            |        |         |                         |
| L            | ogin to DP                   | Sapp   |         |                         |
|              | Account :                    |        |         |                         |
|              | Password :                   |        |         |                         |
|              | New to DPSapp? Sign up now + |        |         |                         |
|              |                              |        |         |                         |
|              | Login                        |        | Back    |                         |
|              |                              |        |         |                         |
|              |                              |        |         |                         |
|              | <b>*</b>                     |        | <u></u> | ( )                     |
| Home         | Setting                      | Record | Share   | About                   |

\* Please verify and active SPM account via your email.

After registering successfully, please login DPS G PC APP to start uploading your PSU's data.

If you do not connect the power supply and motherboard via USB, it will pop up the connection fail message as picture below.

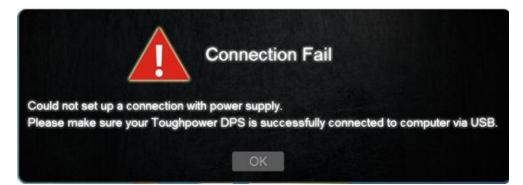

# **DPS G App Introduction**

#### **Main Panel**

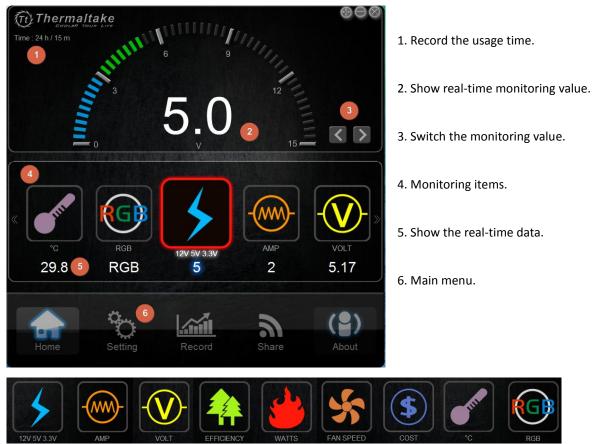

#### Main menu

The following pages are the icon of home page and the function of monitoring value introduction:

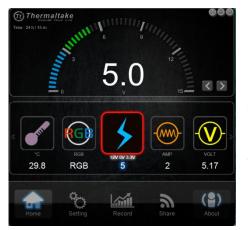

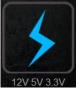

#### **Switch Voltage**

You can use the **Solution** icon to change the 12V, 5V, 3.3V voltage. When you select one of voltage, the electric current and the voltage for AMP and the VOLT will be switched.

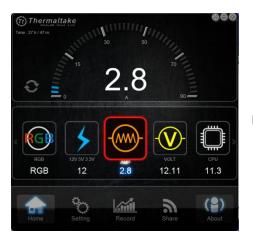

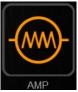

Real-time electric current display.

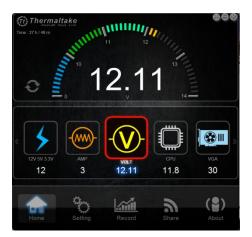

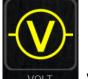

Real-time voltage display.

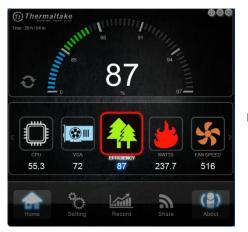

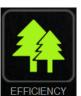

Efficiency

Real-time Efficiency data of power supply.

| Load        | 80<br>PLUS | 80<br>PLUS<br>BRONZE | 80<br>PLUS <sup>-</sup><br>SILVER | 80<br>PLUS<br>GOLD | 80<br>PLUS | 80<br>PLUS<br>TITANUM |
|-------------|------------|----------------------|-----------------------------------|--------------------|------------|-----------------------|
| 10 %        |            |                      |                                   |                    |            | 90%                   |
| 20 %        | 80%        | 82%                  | 85%                               | 87%                | 90%        | 92%                   |
| <b>50</b> % | 80%        | 85%                  | 88%                               | 90%                | 92%        | 94%                   |
| 100 %       | 80%        | 82%                  | 85%                               | 87%                | 89%        | 90%                   |

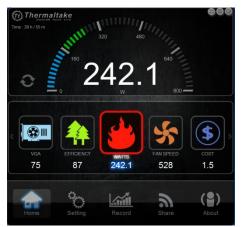

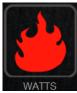

#### Consumption of Wattage

The power consumption is under the different loading scenario to change real-time value.

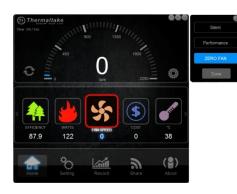

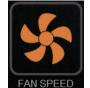

SPEED Fan Speed

Aside from the silent and performance mode, DPS G PC APP comes with the new Zero Fan mode to minimize the audible noise of your PC. The fan will be turned on around 60% of rated load to optimize the thermal performance and minimize the audible noise.

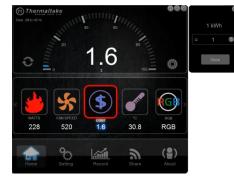

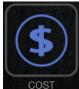

Electricity Cost

Click the cite icon; a setting window for electric cost will be shown aside. Please refer to the electricity cost of your own country and enter the electricity cost in this program. The program will calculate electricity cost once a minute.

Note: The result of the estimation would vary from country to country due to the factors such as electricity rate is different in every country, and user's PC would be under different states (On, stand-by, sleep, and off). Thermaltake would suggest our customers to use this estimation as reference only. The actual cost would be based on the user's usage scenario.

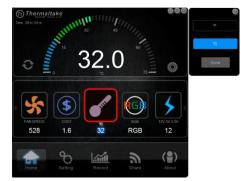

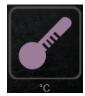

#### Temperature

The default unit of power supply temperature is centigrade and users can also adjust the unit to Fahrenheit.

# NEW

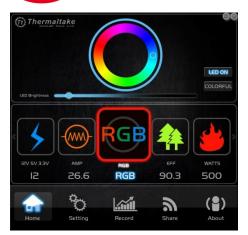

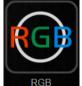

RGB Control

Click RGB icon, users can set any single fan color they want, switching between LED ON and COLORFUL mode. The fan color cycles through 256 colors under COLORFUL mode. Also, LED brightness can be adjusted as well, and color remains unchanged even after the PC has been turned off or rebooted.

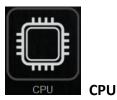

DPS G PC App enables users to digitally monitor the key parameters of the CPU, including efficiency, wattage, voltage and temperature while using computer.

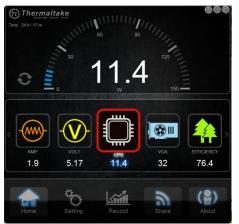

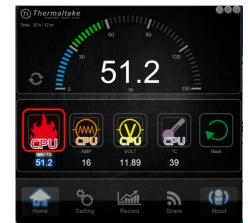

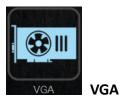

DPS G PC App enables users to digitally monitor the key parameters of the VGA, including efficiency, wattage, voltage and temperature while using computer.

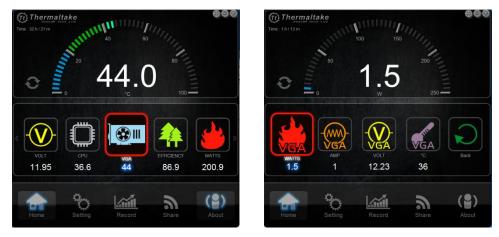

Note: The data read from the sensor on your motherboard and the reading values are based on the different types of motherboards. Thermaltake cannot promise to capture all data from the motherboard and graphic card.

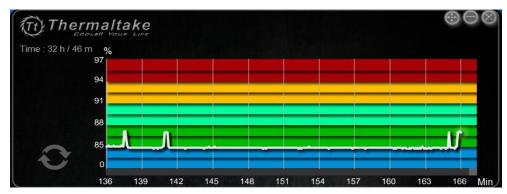

The description of the curve:

Click the icon. You can select either the curve or dashboard to monitor the data on power supply.

6

#### Settings

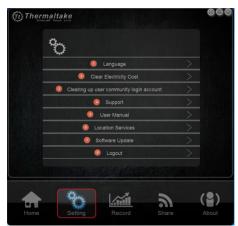

#### 1. Language:

Select seven languages for English, Japanese, French, German, Russian, Traditional and Simplified Chinese.

#### 2. Clear Electricity cost:

The calculating electricity cost can only contain "9999" words and it does not clear automatically. Please clear the electricity cost before reaching to "9999".

#### 3. Clearing up user community login account:

If you wish to share the DPS G App with multiple user accounts, please clear your existing account, log out of Internet Explorer, and login again with a different account to share the program.

#### 4. Support:

Click the Support item and it will link to official website of Thermaltake.

#### 5. User Manual:

Click the Use manual item and it will link to official website of Thermaltake.

#### 6. Location Service:

Click the Location Service to show your PC current location on the Map.

#### 7. Software Update:

Click the Software Update item and it will automatically download the latest software from the website.

8. Logout:

Click the Logout and enter your SPM passwords to sign out.

#### Record

After clicking the Record, you will see the picture below. Whenever you use DPS G, the power status will be shown on it. The longest record for DPS G is set to 6 hours. If it is over 6 hours, the system will automatically create a new record.

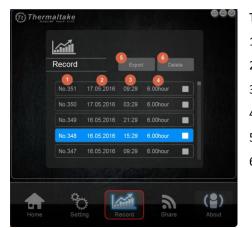

The following items describe record page:

- 1. Record items.
- 2. The Record date.
- 3. Record data upload time.
- 4. Time period for the record.
- 5. Click to export the Record data (.csv).
- 6. Delete the selected Record data.

After selecting one data, you can see the detail information as following picture.

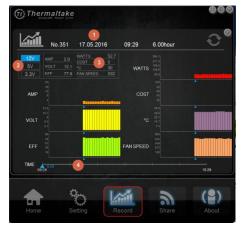

The description of this page is as below:

- Show the item, the time of the record and the period of time.
- You can switch the record to different voltage. When you switch the voltage, it will show the Volt (voltage) and the AMP (electric current) records.
- 3. Show all value of the power.
- The time axis can be used to adjust the time of record by minute, the longest record time is 6 hours. You can use blue triangle to adjust the record.

#### Share

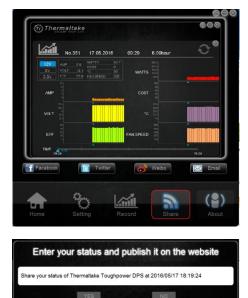

After selecting one detail data and click Share, it will extract picture from the Home and Record page. You can use your community account and e-mail to share with your friends and edit the words on pup up window and share it on your Facebook and Twitter.

Note: If you don't sign in the community website, the system will require you to sign in your account. After accessing your account, the sharing picture will be published on your website.

#### About

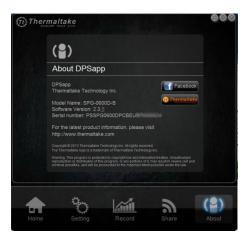

It will show the power supply model name, serial number and DPS G App version. For the latest information, please visit the official website of Thermaltake.

# Warning Alert

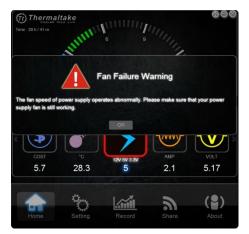

DPS G PC APP offers real-time warning alert when the fan speed, temperature (over  $140^{\circ}$ F/60 $^{\circ}$ C), and voltage (over/under 5% of normal level) operate abnormally.

Note: Support Turn off/restart the system remotely to eliminate the damage from PSU failure. (%Require DPS G App Version 2.3.2 or later.)

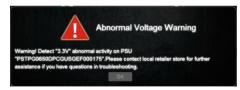

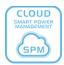

# DPS G Smart Power Management Cloud (Website):

Website : <u>https://dps.thermaltake.com/</u>

Browser Support: IE 10 +, Google Chrome, FireFox, Safari, Opera.

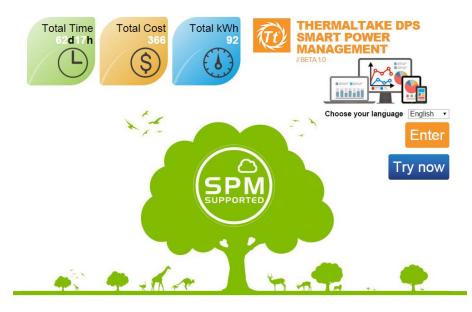

What is Smart Power Management (SPM)?

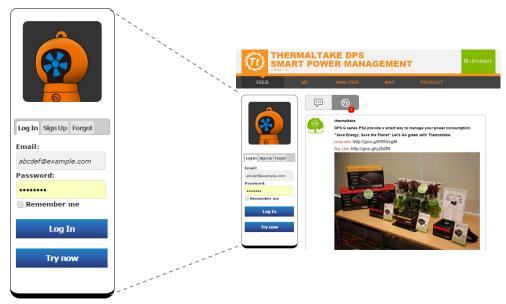

Register and Login

※ Please verify and active SPM account via your email.

After registering successfully, please login DPS G PC APP to start upload your PSU's data.

### **Major Index**

|                                  | THERM<br>SMART<br>//Beta 1.0            | ALTAKE DP<br>POWER MA       | S<br>NAGEMENT                      | © UP                        | GRADE                         |
|----------------------------------|-----------------------------------------|-----------------------------|------------------------------------|-----------------------------|-------------------------------|
| Total Time:                      | FEED ME                                 | ANALYSIS                    | REMOTE MAP                         | PRODUCT AC                  | COUNT                         |
| It shows total time of usage for |                                         | Sir                         | ice you start using [              | DPS                         |                               |
| all your smart power supplies.   |                                         | Total Time<br>3374h         |                                    | Total kW<br>200             |                               |
| Total Cost:                      | Thermaltake                             |                             | $\bigcirc$                         | to,                         |                               |
| It shows how much you spend on   |                                         |                             |                                    |                             | Total kWh:                    |
| electricity for your smart power | 3374h<br>Total Cost<br>833<br>Total kWh |                             | J                                  |                             | It shows how much electricity |
| supplies.                        | 208                                     | Something to shar           | e?                                 |                             | (kWh) your smart power        |
|                                  | Friend(14)                              |                             |                                    |                             | supplies consume.             |
|                                  | 🕺 🙆 鼶 📶                                 | <b>選握檔案</b> 未選擇任何檔案         |                                    | Submit                      |                               |
|                                  |                                         | Sargis Geter<br>Daily Uploa | nyan<br>Id data-(2015-10-20 14:03) |                             |                               |
|                                  |                                         | (TITIN)                     |                                    |                             |                               |
|                                  | <u>@</u>                                |                             |                                    |                             |                               |
|                                  | 7 Days 14Days 30Days                    |                             | 2015-10-                           | -20 14:03:36 Comment Like ( | סו                            |
|                                  | DASHBOARD                               | Denny.Yang<br>Daily Uploa   | d data-(2015-10-20 13:58)          |                             |                               |
|                                  | L Total Time                            |                             |                                    |                             |                               |

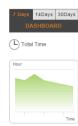

#### Dashboard

Dashboard gives you a quick idea how your **Time of Usage, Electricity Cost, Electricity Consumption (kWh), Avg. Watts, and Avg. Efficiency** change in a certain period of time. (7 days, 14 days, & 30 days)

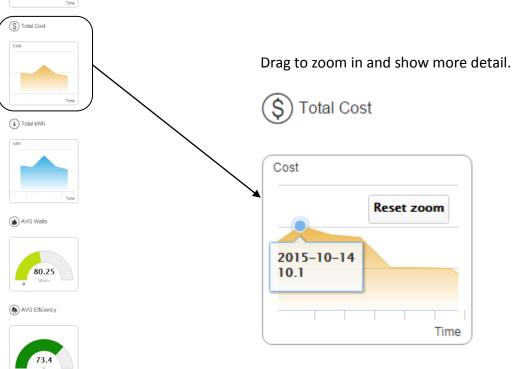

# $\mathbf{ME} \, \rightarrow \, \text{Activity Log}$

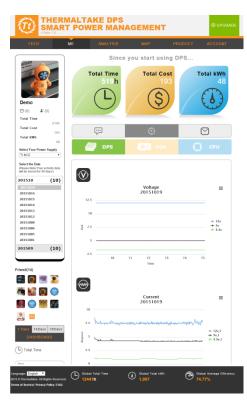

# **Digital Power Supply Presented:**

Voltage, Current, Watts, Temperature, Efficiency, PSU Fan Speed

### **CPU Presented:**

Voltage, Current, Watts, Temperature

# VGA Presented:

Voltage, Current, Watts, Temperature

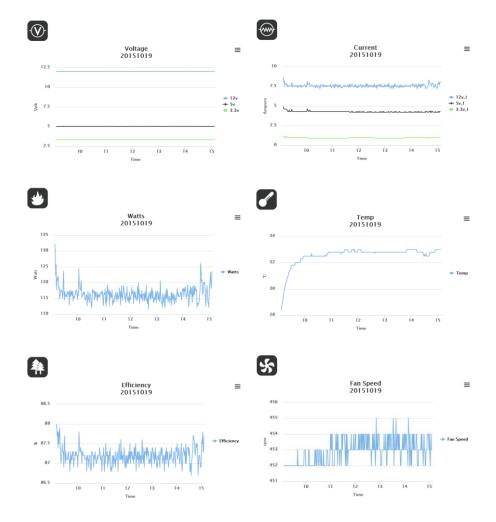

#### Analysis

Click "Analysis", users can select the specific PSU they want to monitor, or click "Select All" to see all the digital power supplies. Detailed information such as total time, total cost, and kWh can be monitored at once. Besides bar chart and line chart, users can also see the data in pie chart.

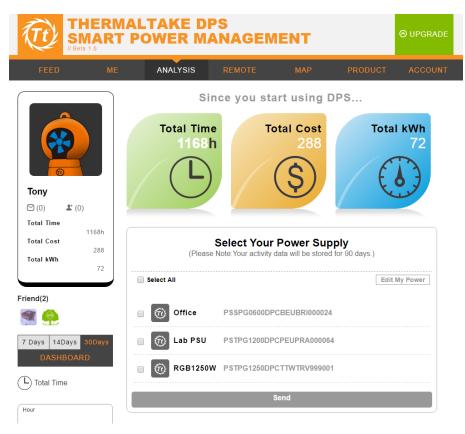

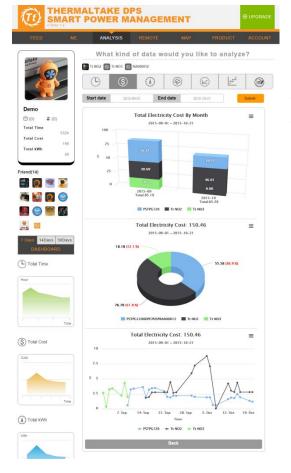

Analysis will show each power supply not only Total Usage Time, Total Electricity Cost and Total Electricity Consumption (kWh) by Bar, Pie and Line chart, but also presented detailed ECO Report, Energy Consumption Report, Energy Saving Plan and Efficiency/Wattage User Behavior Report.

#### Select the data report to analyze your PSU usage and behavior.

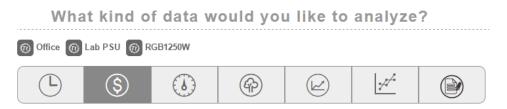

# **ECO** Report

This report indicates the amount of CO2 emission you reduce, the number of trees you plant, and how much electricity you consume. Please save the energy and help to protect the Earth with SPM.

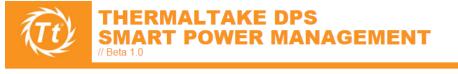

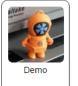

Account:demo@thermaltake.com

🚷 Tt NO2 🞯 Tt NO3 🞯 RA000012

Eco Report This report indicates the amount of CO2 emission you reduce, the number of trees you plant, and how much electricity you consume. Please save the energy and help to protect the Earth with SPM.

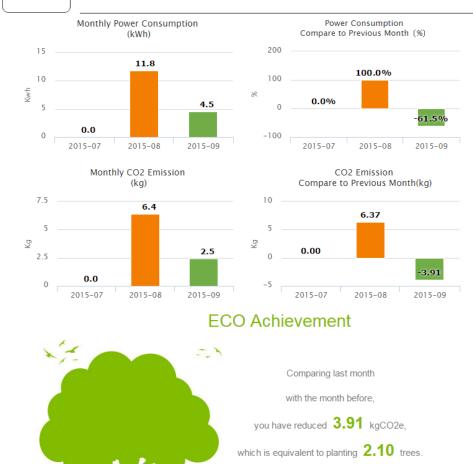

Source: DPS G Smart Power Management Cloud (SPM) (https://dps.thermaltake.com)

Print

#### **Energy Consumption Report**

The total time of usage, electricity cost, power usage, average watt, and average efficiency are the 5 major indices for energy consumption. Please save the energy and help to protect the Earth with SPM.

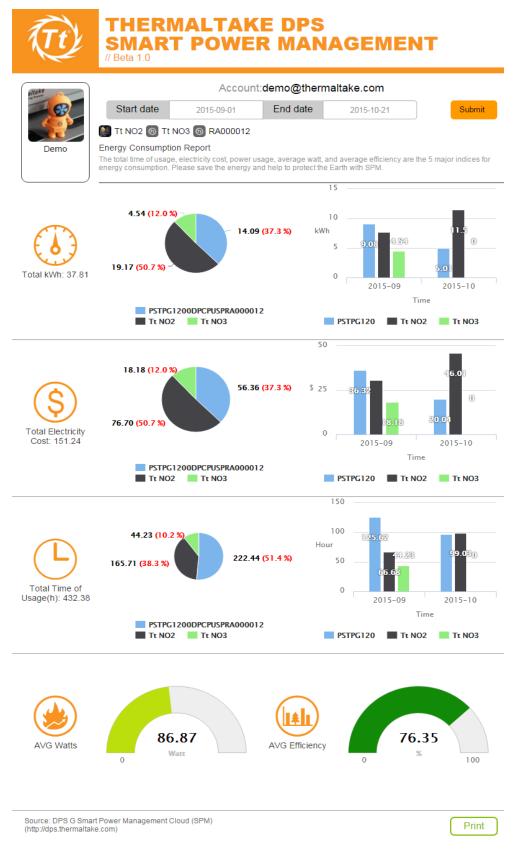

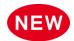

#### Efficiency/Wattage User Behavior Report

The Efficiency/Wattage User Behavior Report can provide a comprehensive analysis for Smart Power Supply users. With the PSU's conversion efficiency on the y-axis and power consumption on the x-axis, the report presents a complete overview of your electricity consumption behavior. In addition, the report can recommend suitable power supply wattages for optimum efficiency.

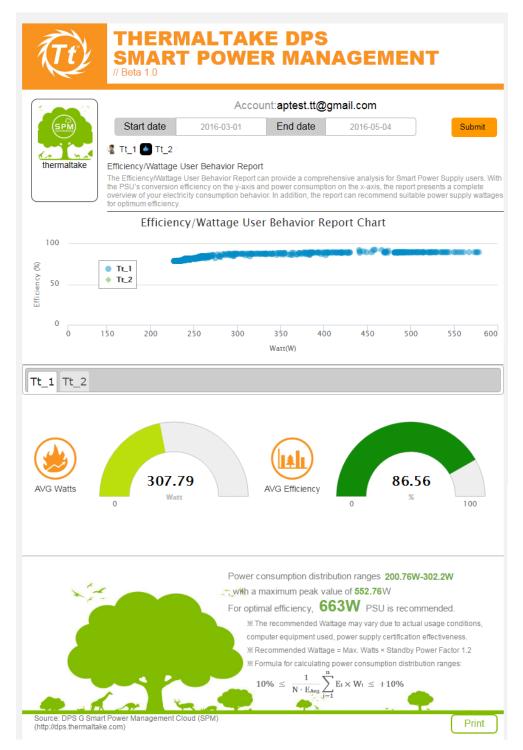

#### **Energy Saving Plan**

The Energy Saving Plan can help user simply save more money from wasting the energy by setting the goal of wattage consumption in specific time period, and send the usage reminder to users via email and mobile App in order to successfully achieve the goal. The energy saving plan helps users save not only the money but also protect the earth.

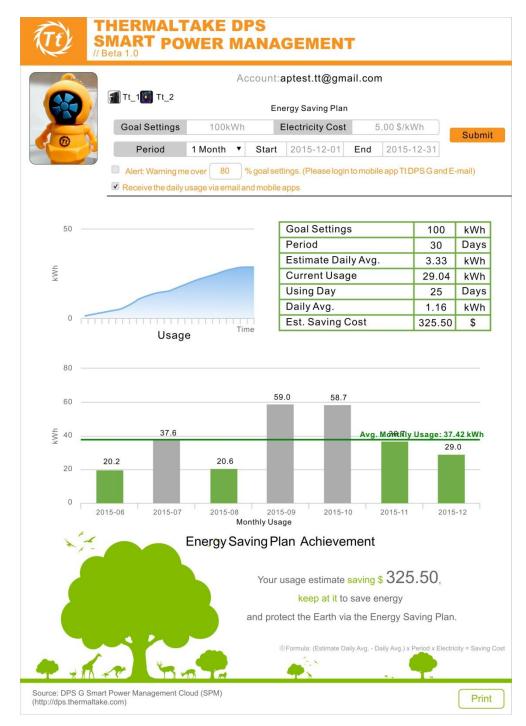

#### **Warning Alert**

As the SPM service architecture is shown on the top, the service allows users to receive a warning alert anywhere. The computers installed with an SPM supported PSU have the ability to monitor the real-time fan speed and temperature. DPS G PC APP will send out a real-time warning signal to the cloud when the fan speed, temperature (over  $140^{\circ}F/60^{\circ}C$ ), and voltage (over/under 5% of normal level) operate abnormally. In the meanwhile, the real-time warning alert will be pushed to DPS G Smart Power Management Cloud and Mobile App immediately through cloud platform.

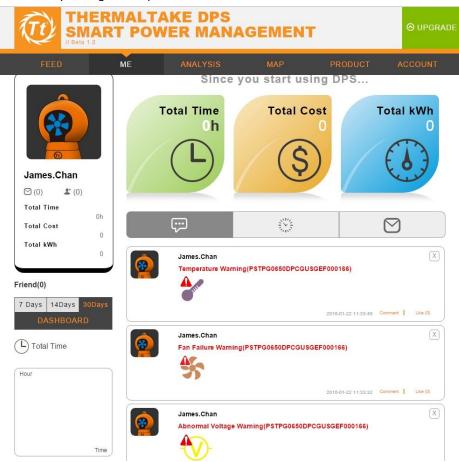

#### Map

Discover more and more users who are interested in building an ECO environment and how much energy consumption other users have reduced in the world. The map ONLY appears users who have enabled their sharing location service.

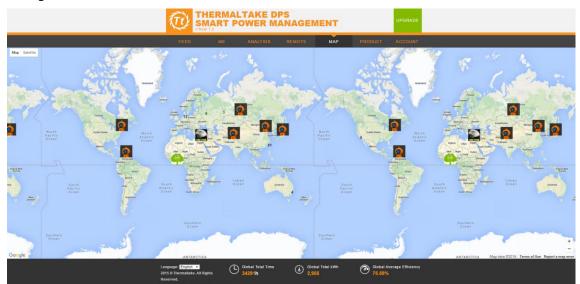

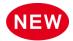

# **PC Off Remote Control**

Users will be able to turn off/restart/schedule the system remotely via their mobile devices when they receive a warning notification for fan failure, over temperature, and over/under voltage.

| (Tt                                                              | THERN<br>SMART<br>// Beta 1.0           | IALTAKE D<br>' POWER M      | PS<br>ANAGEN    | IENT               |                    | ⊖ UPGRADE         |
|------------------------------------------------------------------|-----------------------------------------|-----------------------------|-----------------|--------------------|--------------------|-------------------|
| FEE                                                              | D ME                                    | ANALYSIS                    | REMOTE          | МАР                | PRODUCT            | ACCOUNT           |
|                                                                  | R                                       | Edit My Powe                |                 |                    | Edi                | t My Power        |
| Tony                                                             |                                         | Lab                         | PSU<br>1250W    |                    |                    |                   |
| Friend(2)                                                        | •                                       | 🧮 🔞 Offic                   | e               |                    |                    | <del>~</del> 🕞    |
|                                                                  | edule Turn Off<br>5:49<br>rday<br>vEdit |                             |                 |                    | OFF O              | ж<br>• И          |
| 1                                                                | 0:00<br>⊲day                            |                             |                 |                    | OFF O              | N                 |
|                                                                  |                                         | ed 🛛 Thu 🔲 Fri 🔲 sat        |                 |                    |                    | ×                 |
| Language: Eng<br>2015 © Thermat<br>Reserved.<br>Terms of Service |                                         | Global Total Time<br>34291h | () Glob<br>2,95 | al Total kWh<br>55 | Giobal A<br>75.59% | verage Efficiency |

The Windows system will turn off in 30 seconds or shutdown according to the schedule by user setting.

| Report | Therma.<br>Time Oh/6m |            | 5.0                        | 12                | 000          |   |                     |
|--------|-----------------------|------------|----------------------------|-------------------|--------------|---|---------------------|
|        | « c<br>28<br>Home     | RGB<br>RGB | 12V 5V 3 3V<br>5<br>Record | AMP<br>0<br>Share | VOLT<br>5.13 |   |                     |
|        |                       | ×          |                            |                   | *            | 6 | 1 dx 😂 🖂 TNG 950 AM |

#### Account → Settings

In this settings page user be able to edit Profile, Picture, PSU List, Password and Friend.

Profile: Name, Unit Preference, Country, Language, Electricity Cost, Location Service, Daily Report Notification.

Picture: Upload personal photo.

PSU List: Edit your PSU's name, picture and delete power supply.

Password: Edit SPM account password.

|                                                                                                    | ALTAKE<br>Power                                                                       |                    | EMENT                         |                    | ⊗ UPGRADE                         |
|----------------------------------------------------------------------------------------------------|---------------------------------------------------------------------------------------|--------------------|-------------------------------|--------------------|-----------------------------------|
| FEED ME                                                                                                    | ANALYSI                                                                               | S REMOT            | Е МАР                         | PRODU              | CT ACCOUNT                        |
|                                                                                                    | Profile                                                                               | Picture            | PSU List                      | Password           | Friend                            |
| Image: Constraint of the second second s | Profile<br>First Name:<br>Tony<br>Last Name:<br>Email:<br>tony.peng@ther<br>Birthday: | maltake.com        | verified                      |                    |                                   |
| Total kWh<br>72<br>Friend(2)                                                                                                    | 1985-02-01<br>Units Preferenc<br>Celsius •<br>Country                                 |                    |                               |                    |                                   |
|                                                                                                    |                                                                                       |                    | cost (\$/kWh) you h           | ave entered is the | e same                            |
|                                                                                                    | Public  Location Servic "DPS G APP" w                                                 | tus to Public or P | rivate.<br>your current locat | ion on the map     |                                   |
|                                                                                                    | Allow •<br>Daily report not<br>Allow •<br>Subm                                        | _                  |                               |                    |                                   |
| Language: English •<br>2015 © Thermaltake. All Rights<br>Reserved.<br>Terms of Service  Privacy Policy  FAQ                                                                                                    | Giobal Total T<br>34291h                                                              | <sup>ime</sup>     | Global Total kWh<br>2,955     | 3 🚱 🖁              | lobal Average Efficiency<br>5.59% |

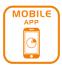

**DPS G Mobile App** Search Store: Tt DPS G Compatibility: iOS 7.1, Android 4.4 or later.

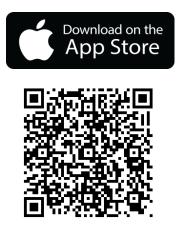

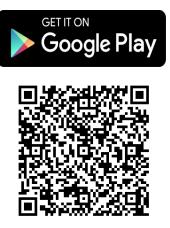

# Log in

Input your SPM e-mail and password, or you can register the new one.

| Carrier 🗢 | 12:01 PM                          | ●●○○○ 4G    | 09:59        | 🕑 🕇 🗍 48% 🔳 🕂 | ●●○○○ 4G  | 10:01 🐵 🕴 49% 💼 🗲                                        |
|-----------|-----------------------------------|-------------|--------------|---------------|-----------|----------------------------------------------------------|
|           | Thermaltake                       | Cancel      |              | Register      | <         | Forgot Password                                          |
|           | Log in                            |             |              | -:            |           | email you signed up with<br>Il send a link to reset your |
|           |                                   | Please Inpl | ut your e-ma |               | password. | -                                                        |
|           | E-mail                            | Please inpu | ut password  | !             | Pleas     | se input your e-mail !                                   |
|           | password                          | Please Che  | eck the pass | sword !       |           | Ok                                                       |
|           | Submit                            | Full Name   |              |               |           |                                                          |
|           | Register                          | Taiwan      |              |               |           |                                                          |
|           | WELCOME TO<br>THERMALTAKE DPS APP |             |              |               |           |                                                          |
| 1         | Forgot password                   |             |              |               |           |                                                          |
| 1         |                                   |             |              |               |           |                                                          |

v.2.1.0

#### Record

Click "Single Comparison", you can freely choose which PSU you want to monitor in detail such as efficiency, fan speed, voltage, current and so on, or use "Select All" to see all the data of digital power supplies. After you select the data, the DPS G Mobile APP shows how data change during a period of time.

Note: The data read from the sensor on your motherboard and the reading values are based on the different types of motherboards. Thermaltake cannot promise to capture all data from the motherboard and

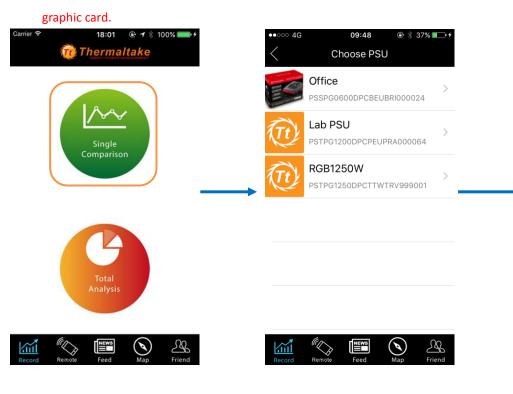

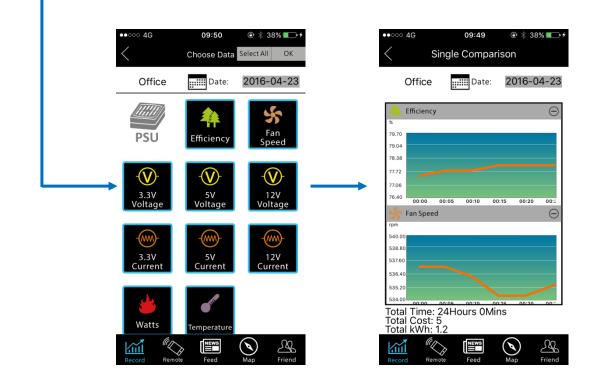

Click "Total Analysis", users can see the selected information of the PSU, including Total Time, Total Cost, and kilowatt-hours (kWh). Percentages of each item will be showed clearly, either in line chart or pie chart.

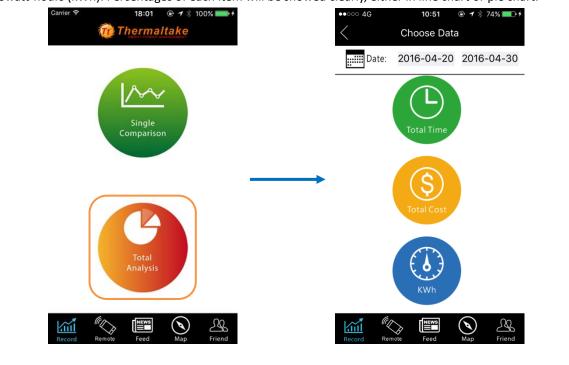

**Total Cost** 

Total kWh

**Total Time** 

"<>

<u>.</u>

Æ

10:51 10:56 40 10:52 75% Total Analysis OK Total Analysis OK Total Analysis OK Date: Date: 2016-04-20 2016-04-30 2016-04-20 2016-04-30 2016-04-20 2016-04-30 Date: 216.97 47.55 \$ 11.89 kWh hrs 🕒 🗠 🕒 🗠 🗾 Office 196.20 hrs 🗾 Office 41.32 \$ Cffice 10.33 kWh 🕡 Lab PSU 🕡 Lab PSU 🕡 Lab PSU 0.00 hrs 0.00 \$ 0.00 kWh RGB1250W 20.77 hrs RGB1250W 6.23 \$ (Tt) RGB1250W 1.56 kWh B NEWS (۹) <u>A</u> ۵C NEWS NEWS <u>A</u> <u>í</u> <u>.</u> 10.23 1 Total Analysis 2016-04-20 2016-04-30 Date: Total KWh 1.83 1.46 1.10 0.73 Click here to switch line chart or pie chart 0.37 0.00 Cffice 10.33 kWh 🕡 Lab PSU 0.00 kWh 🕡 RGB1250W 1.56 kWh

#### Warning Alert and PC Off Remote Control

DPS G App will send out real-time warning signal when the fan speed, temperature (over  $140^{\circ}F/60^{\circ}C$ ), and voltage (over/under 5% of normal level) operate abnormally. This will helps user reduce the possibility of overheating their internal component and burning their PC. When abnormal activities occur, the warning message will be sent to their mobile device and email. The SPM platform allows users to turn off the computer remotely via the mobile app when users receive the warning message.

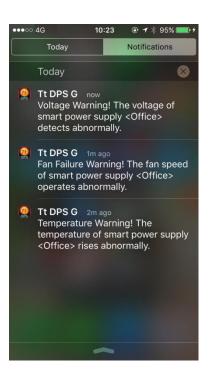

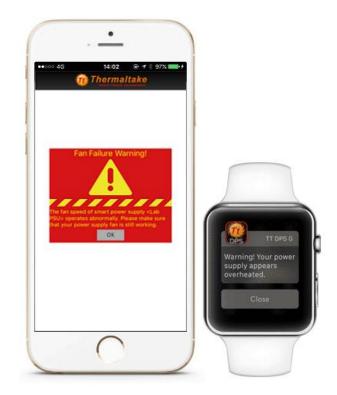

# NEW

In Remote page, DPS G App will present PSU connection status. You can turn off your PC remotely when you receive the warning message.

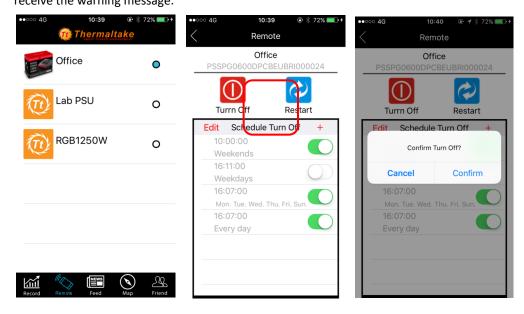

| 1CK 1      |          |            | / ≭ 72% <b>■</b>                      |
|------------|----------|------------|---------------------------------------|
|            |          | e Settings | · · · · · · · · · · · · · · · · · · · |
|            | os<br>06 | 57<br>58   | Save                                  |
|            | 07       | 59         |                                       |
|            | 08       | 00         |                                       |
|            | 09       | 01         |                                       |
| Every Su   | nday     |            |                                       |
| Every Mo   | onday    |            |                                       |
| Every Tue  | esday    |            |                                       |
| Every We   | dnesda   | у          |                                       |
| Every Th   | ursday   |            |                                       |
| Every Frie | day      |            |                                       |
| Every Sat  | turday   |            |                                       |
|            |          |            |                                       |

The Windows system will turn off in 30 seconds or shutdown according to the schedule by user setting.

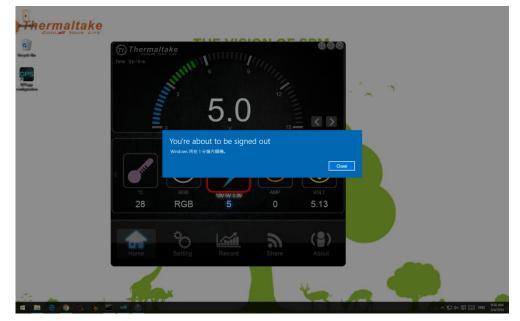

#### Feed

On "Feed" page, users are capable of checking their data and status on the Wall. And Official is the place

where you can find Thermaltake's press releases and new product information.

| ••••• 4G 11:41 @ \$ 100% +         | •••••• 4G 13:44 @ 1 * 100% = *                                                                                                    |
|------------------------------------|----------------------------------------------------------------------------------------------------|
| 💬 Wall 🔞 Official                  | 💬 Wall 🕅 Official                                                                                                    |
| marin fakles                       | thermaltake                                                                                                    |
| Daily Upload data-2016-05-23 11:01 | Have you ever worried if your                                                                                                    |
|                                    | PSU is working properly when                                                                                                    |
| attan 1                            | you are not around?                                                                                                    |
|                                    | The DPS G Mobile App will send you a                                                                                                    |
| Like(0)                            | warning message when the PSU is not                                                                                                    |
| 2016-05-23 11:01:33 Comment        | working properly.                                                                                                    |
| Greg Bartley                       | 1 Thormaltake                                                                                                    |
| Daily Upload data-2016-05-23 11:01 | Toughpower OPS 20 ROB     Warning Kuthleaten       Image: State of the state of the sta |
|                                    | Like (1)                                                                                                    |
| Like(0)                            | 2016-04-06 15:06:31 Comment                                                                                                    |
| 2016-05-23 11:01:27 Comment        | thermaltake                                                                                                    |
| Daniel Turetsky                    | Toughpower DPS G 1200W                                                                                                    |
| Daily Upload data-2016-05-23 10:53 |                                                                                                    |
|                                    | Platinum is an SPM supported                                                                                                    |
| Record Remote Feed Map Friend      | Record Remote Feed Map Friend                                                                                                    |

## Мар

Discover more and more users who are interested in building an ECO environment and how much energy consumption other users have reduced in the world.

Note: The map ONLY appears users who have enabled their sharing "Location Service".

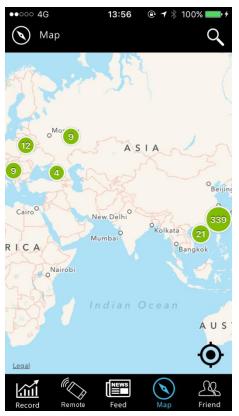

#### Settings

Click "Setting", besides personal information, users can turn on/off the location services, switch the

temperature in  $\ ^\circ\!C$  or  $\ ^\circ\!F$  , or log in/out easily.

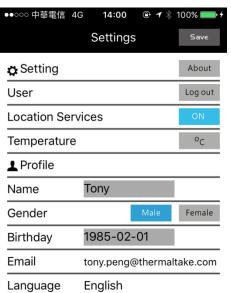

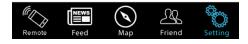

# FAQ:

# A. Account

# 1. Forgot password

Click "**Forgot**" on the Thermaltake DPS smart power management website. Enter the email address you gave when you registered your account. You will then get an email containing instructions on resetting your password. Click the link in the email to reset your password.

# 2. How do I change my account information?

After logging into SPM website successfully, click "Account"  $\rightarrow$  "Settings"  $\rightarrow$  "Profile". You may change your personal account information including name, email address, birthday and temperature settings (default at Celsius) and unit electricity price.

# 3. How do I change my password?

Click "Account"  $\rightarrow$  "Settings"  $\rightarrow$  "Password" in the Thermaltake DPS smart power management website after logging into successfully. You may change your password by entering the old one first and then entering a new one.

# B. Enabling services

# 1. How do I enable the Thermaltake SPM service?

After you have bought a Thermaltake DPS G series PSU, go to <a href="http://dps.thermaltake.com/">http://dps.thermaltake.com/</a>, click the option **"DPS G PC APP 2.0"** under the **"Product"** tab.

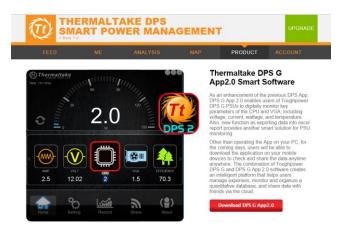

Install the software as instructed and register your account by following steps given below.

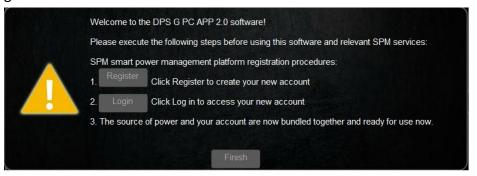

# 2. How do I get my PSU serial number?

You may find the PSU serial number printed under the bar code on package of and in your product.

# 3. How do I enter the PSU serial number into the SPM Client software?

During the installation of SPM Client software you may be prompted by the system for serial number input with a dialog box as shown below:

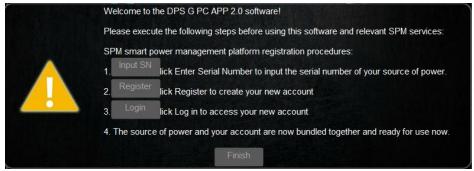

Click **"Input SN"**, enter the last 11 characters of the serial number included with your product, then click **"Submit"**.

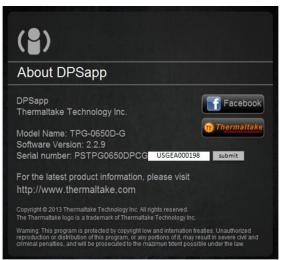

# Validate the serial number again before clicking Submit

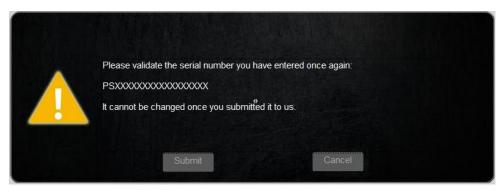

After the number has been successfully validated, you will be sent back to the registration page as shown below.

|       | Please execute the following steps before using this software and relevant SPM services:<br>SPM smart power management platform registration procedures: |
|-------|----------------------------------------------------------------------------------------------------|
|       | 1. Register Click Register to create your new account                                                                                                    |
| / . ` | 2. Login Click Log in to access your new account                                                                                                    |
|       | 3. The source of power and your account are now bundled together and ready for use now.                                                                  |

#### 4. Term of usage and privacy policy

Term of usage: <u>http://dps.thermaltake.com/en/eula</u> Privacy policy: <u>http://dps.thermaltake.com/en/privacy</u>

## C. Operating systems supported

#### 1. What operating systems are supported by the SPM PC Client software?

Windows system: Windows XP SP3+, Windows 7, and Windows 8 Please install the following systems before installing the SPM Client software on your PC:

Adobe Flash Player: <u>https://get.adobe.com/flashplayer/?fpchrome</u> (Note: The Flash Player comes with your browser may differ from what is required by the SPM Client software. Please download it via Internet Explorer.) Java: <u>https://java.com/download/</u> Microsoft .NET V4.5 or later release:

https://www.microsoft.com/download/details.aspx?id=30653

#### 2. Mobile browser supported by the SPM

Android: <u>https://play.google.com/store/apps/details?id=com.thermaltake.TtDPSG</u> iOS: <u>https://itunes.apple.com/us/app/tt-dps-g/id1028230950?mt=8</u>

#### 3. Browsers supported by the SPM Web

Internet Explorer 9+, Chrome, FireFox, Safari

# D. Product operation

#### 1. How to start up your Thermaltake SPM service?

Windows system: Click the DPSapp configuration shortcut on your desktop to start using the software after successful installation.

Website: Please log into the Thermaltake DPS smart power management website at <u>http://dps.thermaltake.com/</u> to start using the service.

#### 2. How do I exit the Thermaltake SPM PC Client?

Click "Settings"  $\rightarrow$  "Logout" in your PC Client software to exit the service.

#### 3. How do I add/remove my friends?

Click "Account"  $\rightarrow$  "Settings"  $\rightarrow$  "Friends" in the Thermaltake DPS smart power management website after logging into successfully. Search your friends with their IDs before clicking the "+ friend" or "Remove from your friends".

#### 4. How do I export the PSU data?

Click "Account"  $\rightarrow$  "Settings"  $\rightarrow$  "Export" in the Thermaltake DPS smart power management website after logging into successfully. Select desired PSU data before clicking the "Export".

#### 5. How do I set up the unit electricity price?

Click "Account"  $\rightarrow$  "Settings"  $\rightarrow$  "Profile" in the Thermaltake DPS smart power management website after logging into successfully. You may set up unit electricity price in the "Electricity cost" option which varies among policies and districts.

#### 6. How do I set up the analysis period?

Click "Analysis" in the Thermaltake DPS smart power management website after logging into successfully. Select the desired PSU, click "Send," and set up the analysis period by giving the "Start date" and "End date" before clicking the "Submit".

#### 7. How do I review the PSU activity log?

Click "**ME**"  $\rightarrow$  "Activity" in the Thermaltake DPS smart power management website after logging into successfully and your personal activity log displays. (Note: Activity log will be kept by the system for 90 days.)

# E. Other issues

# 1. Why doesn't the voltage, current, wattage, and temperature data of certain CPUs and GPUs display?

The voltage, current, wattage, and temperature data of certain CPUs and GPUs does not display due to product design variances of individual manufacturers (e.g.: Intel, AMD, NVIDIA or motherboard manufacturers).

# 2. Data provided by GPUs

The voltage and current data of GPU is for the VRM module of VGA card, i.e. those at the external PCI-E end, rather than for the whole GPU.

Terms of Service: <u>https://dps.thermaltake.com/en/eula</u> Privacy Policy: <u>https://dps.thermaltake.com/en/privacy</u>

If you have any problem for our products, please visit the following website. Custom Care: <u>http://my.thermaltake.com/</u> Tt Forum: <u>http://community.thermaltake.com/</u>